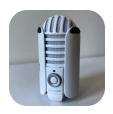

## Samson Meteor Microphone

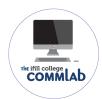

This little mic is easy and convenient to use. The Meteor's small size makes it portable and it can be used standing or connected to a boom arm. Follow this simple tutorial to set up the Meteor and start creating.

Unfold the legs and position the mic.

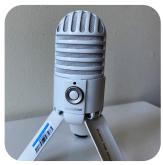

Connect your headphones to the headphone jack located at the back of the mic.

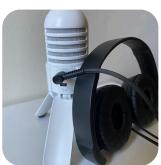

Plug the <u>small end</u> of the included USB cord into the back of the mic. Connect the other end to your computer.

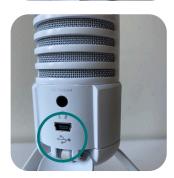

Open System Preferences and click on the Sound icon.

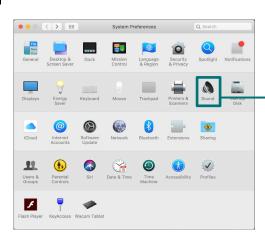

Select the Input tab and click <u>Samson Meteor Mic.</u> Set your input level.

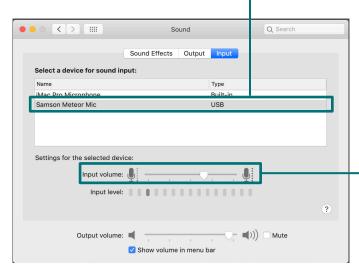

Select the Output tab and click **Samson Meteor Mic.** Set the output volume to 100%.

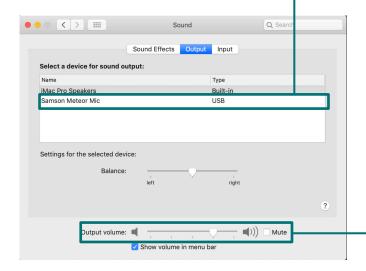

If the **<u>LED light</u>** flashes red, adjust your levels until it <u>\_</u> stops flashing to correct the distorted signal.

Mute the mic with the center white button.

You can adjust the headphone volume using the **Volume dial** on the front of the microphone.

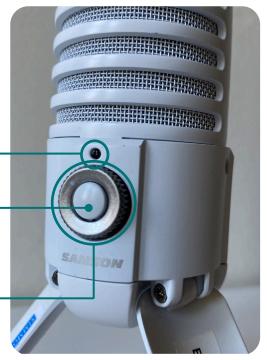

Open your recording software. This tutorial uses Adobe Audition. Go to <u>Adobe</u>

Audition>Preferences>Audio Hardware...

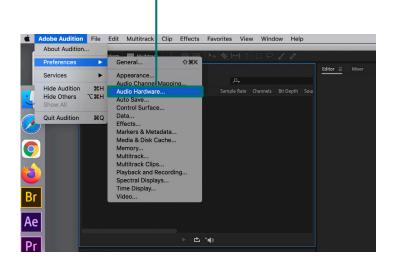

Set your default Input and Output microphone to **Samson Meteor Mic.** Press

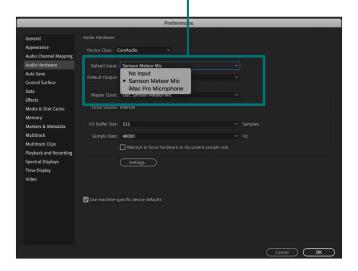

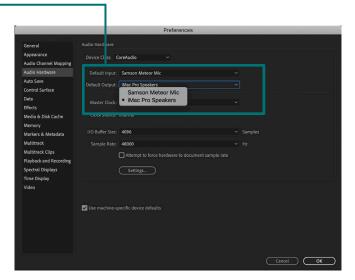

Go to File>New>Audio File... Hit record to start creating.

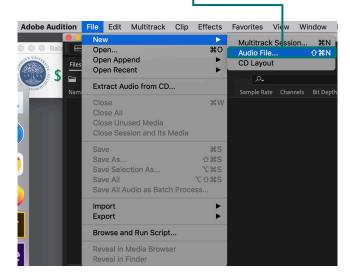